# Лекция **Текстовый редактор WORD**

Часть 3. Работа с таблицами

 $\mathcal{S}^{\prime\prime}$ 

#### **Средства создания таблиц**

- кнопка **Прибавить таблицу** панели инструментов Стандартная;
- диалоговое окно Вставка таблицы (**Таблица ► Вставить ► Таблица**);
- средство рисования таблиции панели инструментов Таблицы и границы (**Таблица ► Нарисовать таблицу**).

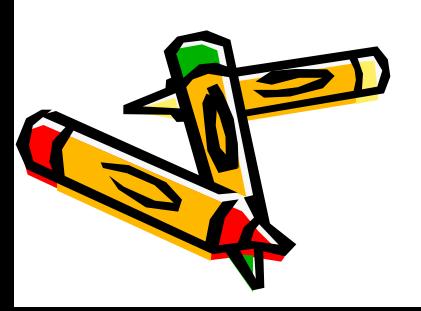

## Диалоговое окно **Вставка таблицы**

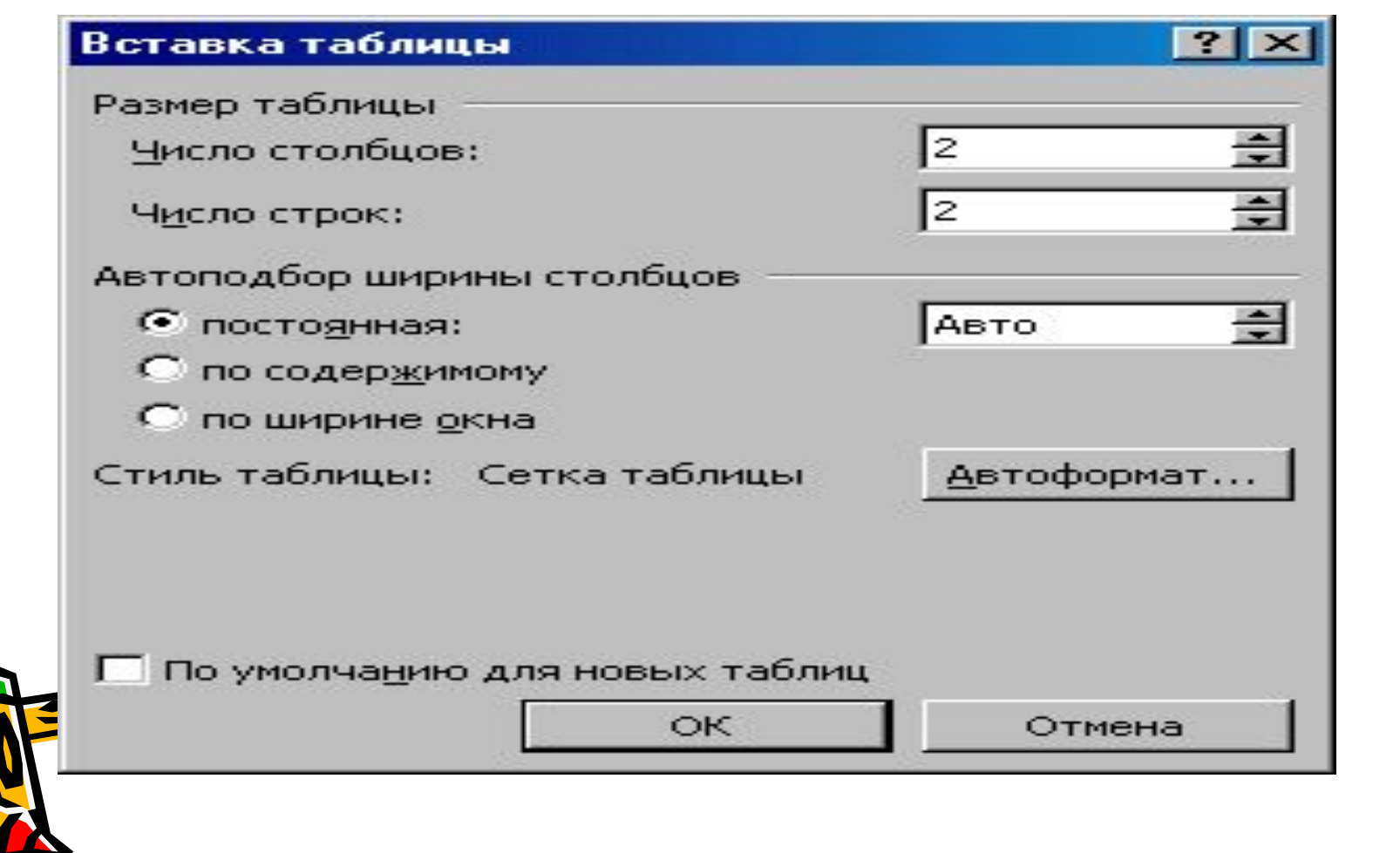

## **Редактирование таблиц**

- редактирование содержимого таблицы осуществляется обычными средствами панелей инструментов
- <u>редактирование структуры таблицы</u> сводится к следующим операциям*:*
- $□$  добавление заданного количества строк;
- *ȃоȀǿȁлȄнȇȄ ȆǿȃǿнноȂо колȇчȄстȁǿ столȀцоȁ;*
- удаление вы деленных ячеек, строк и столбцов;
- $□$  СЛИЯНИЕ ВЫ ДЕЛЕННЫХ ЯЧЕЕК;
- $□$  разбивка вы деленных ячеек.

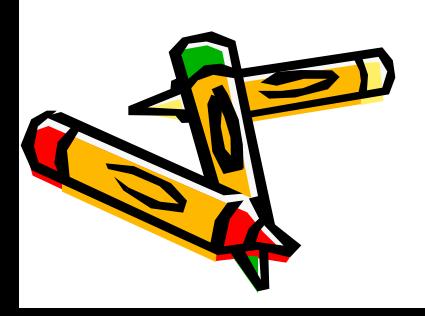

## меню **Таблица**

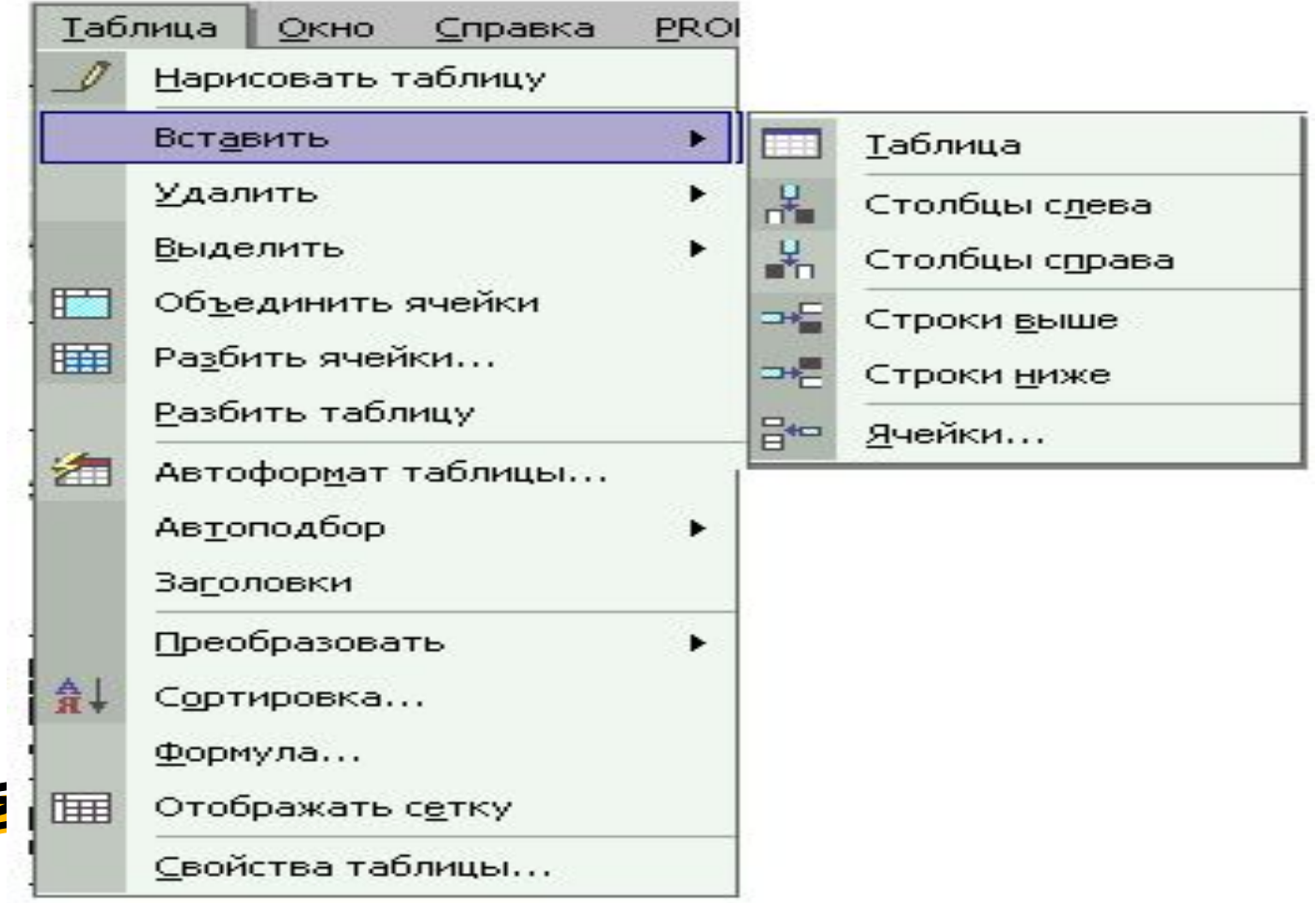

## **Форматирование таблиц**

- форматирование таблиц происходит управление размерами структурных элементов таблицы (ячеек, строк, столбцов и т.п.),
- *• ȓȍȏȋǿȑȇȏȍȁǿȌȇя ȐȍȃȄȏȅȇȋȍȂȍ.*  происходит управление размещением содержимого ячеек.

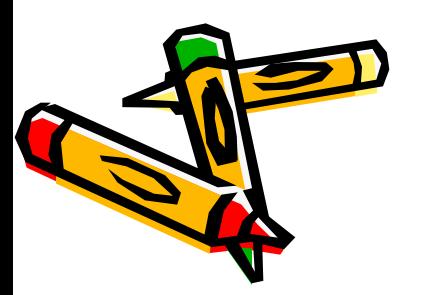

## **Диалоговое окно Свойства таблицы**

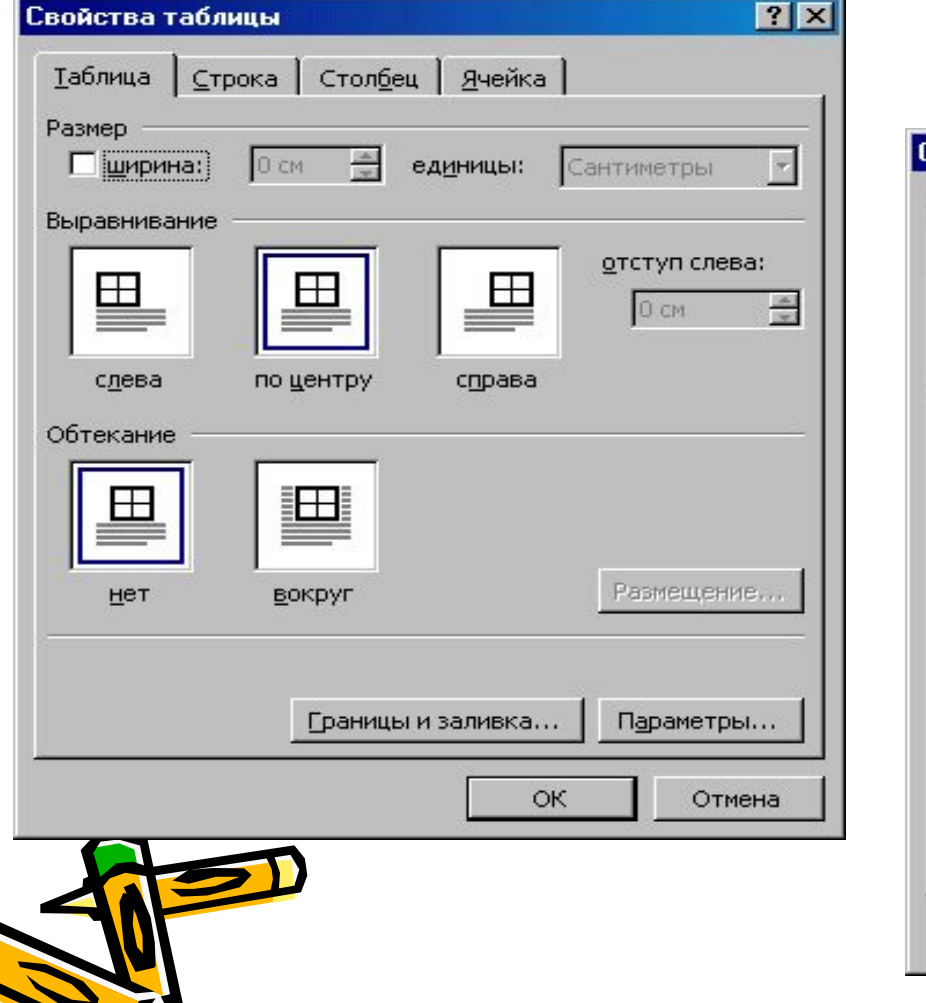

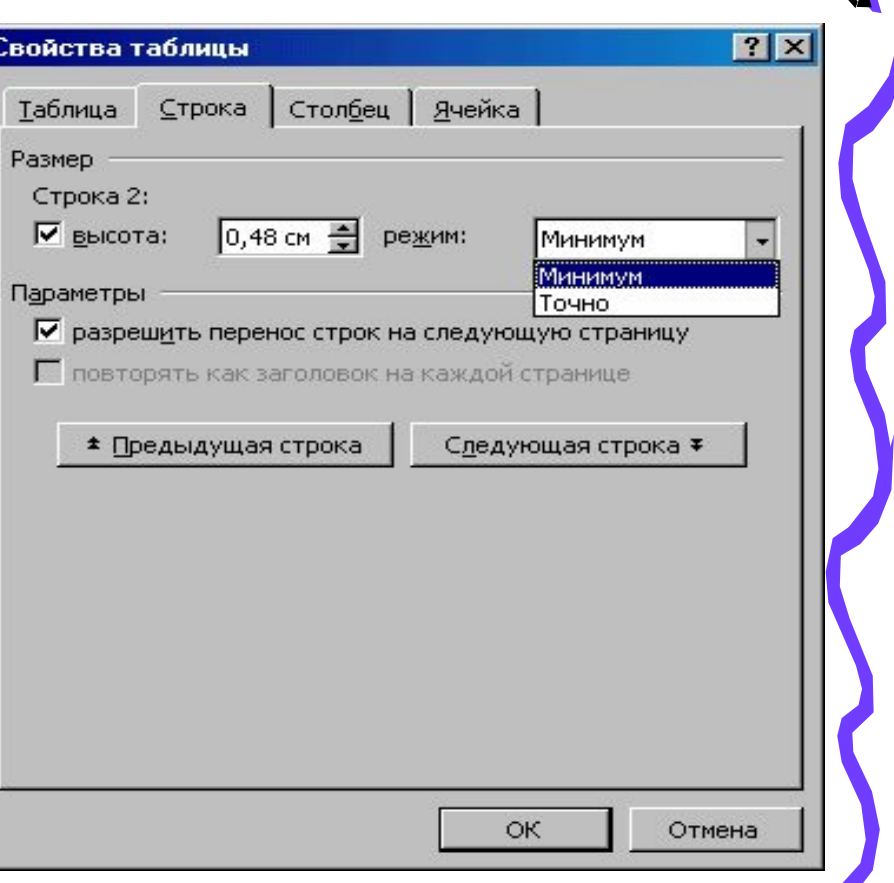

#### **Диалоговое окно Свойства таблицы**

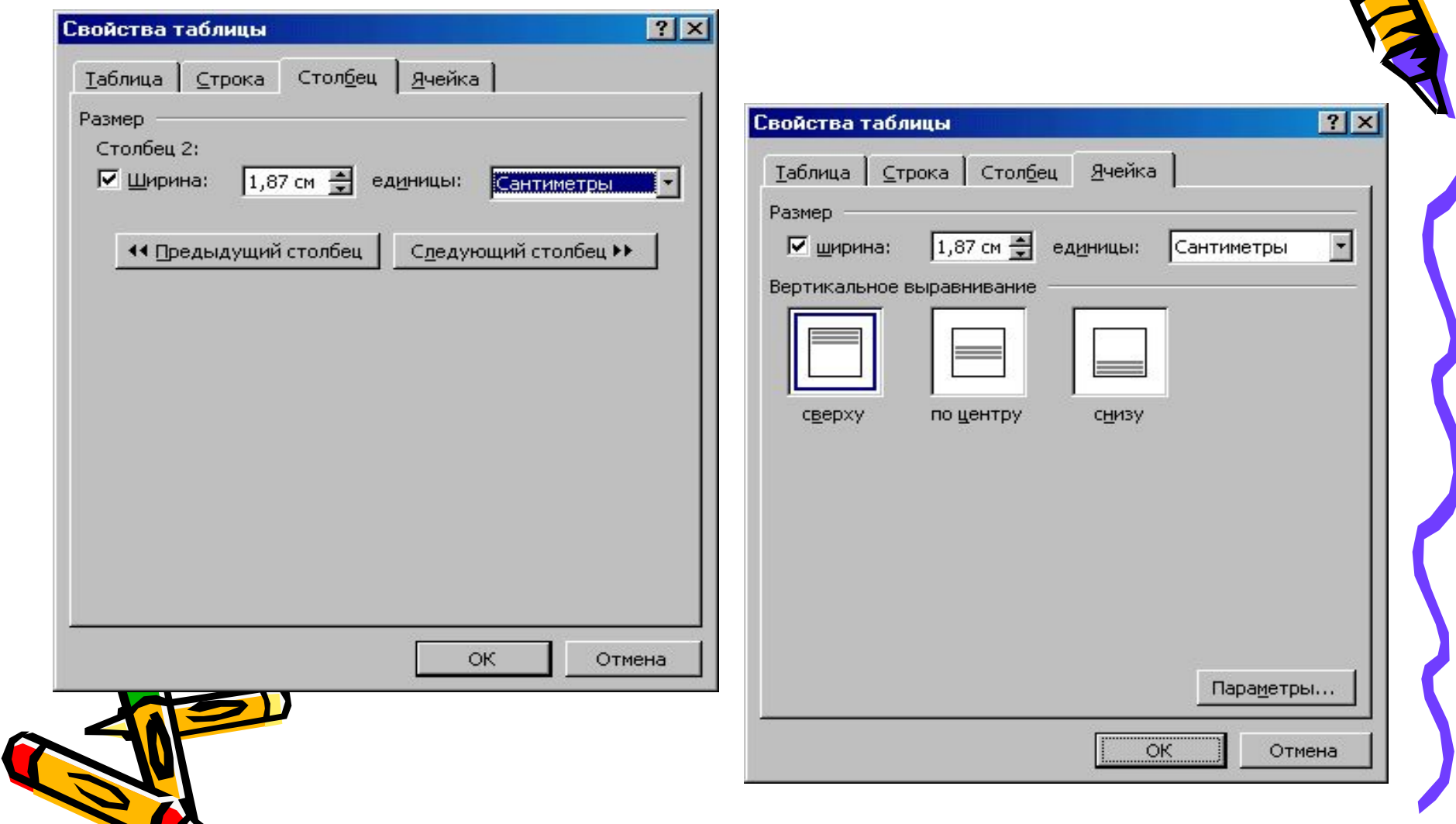

#### **Панель инструментов ТАБЛИЦЫ И ГРАНИЦЫ**

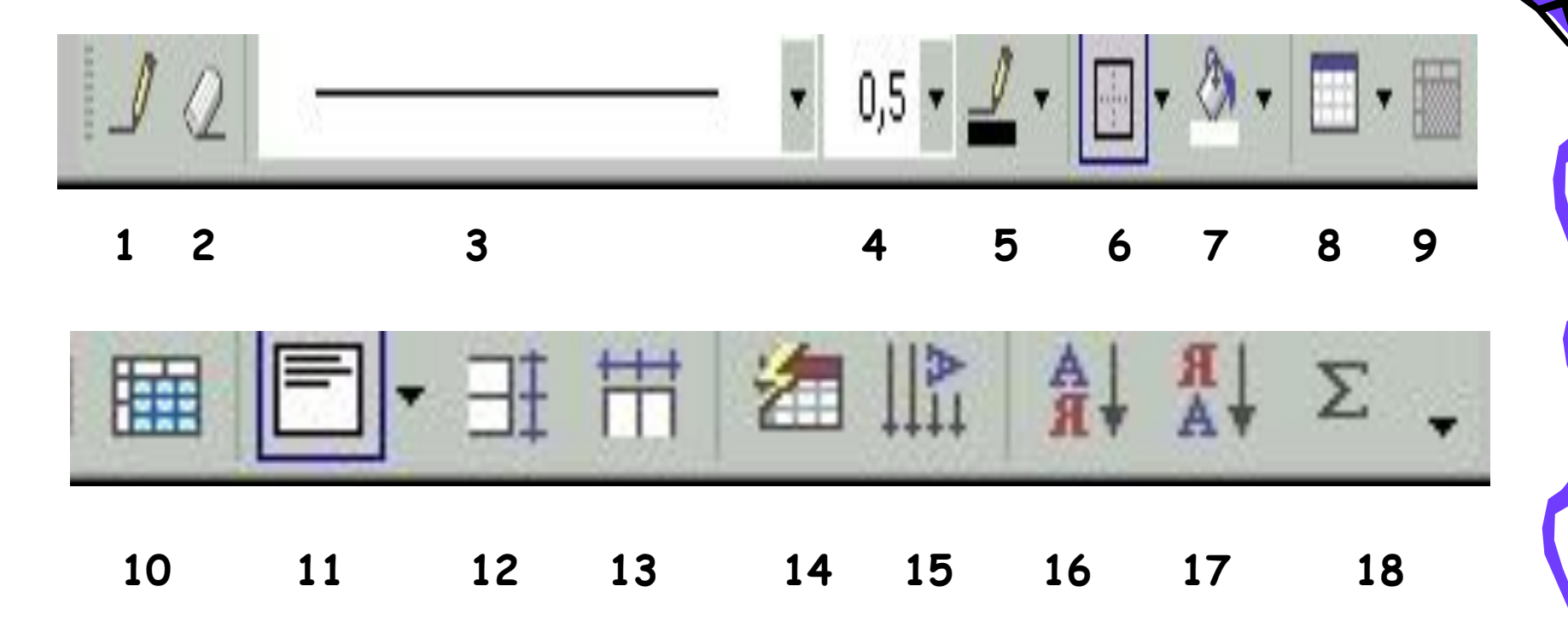

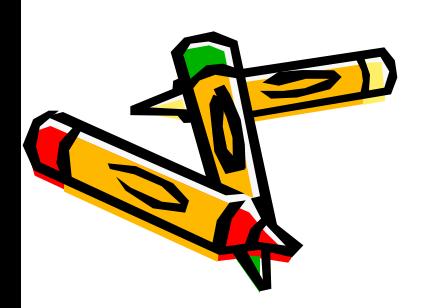

#### **Панель инструментов ТАБЛИЦЫ И ГРАНИЦЫ**

- 1 Нарисовать таблицу
- 2 Ластик.
- *• 3 ТȇȎ ȂȏǿȌȇцы***.**
- 4 Толщина линии.
- 5 Цвет границы.
- 6 Внешние границы.
- 7 Цвет заливки.
- 8 Добавить таблицу.
- 9 Объединить ячейки
- **10 Разбить ячейки / Отмена** *ȍȀъȄȃȇȌȄȌȇя ячȄȄȉ***.**
- *11 Вы* равнивание в ячейке.
- 12 Выровнять высоту строк.
- 13 Вы ровнять ширину столбцов.
- 14 Автоформат таблицы (меню «Таблица»)
- 15 Изменить направление текста.
- *16 Сортировка по возрастанию*
- 17 Сортировка по убыванию.
	- *• 18 АȁȑȍȐȒȋȋǿ**ȁȐȑǿȁȉǿ ȎȍȊя = (ȓȍȏȋȒȊǿ),* **вычисляющего и отображающего сумму значений в**

**ячейках таблицы, расположенных выше или левее ячейки, в которой находится курсор.**

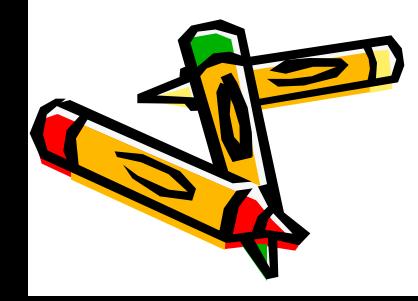

## Вычисления в таблицах ТАБЛИЦА - ФОРМУЛА *Формула* – Выражение –

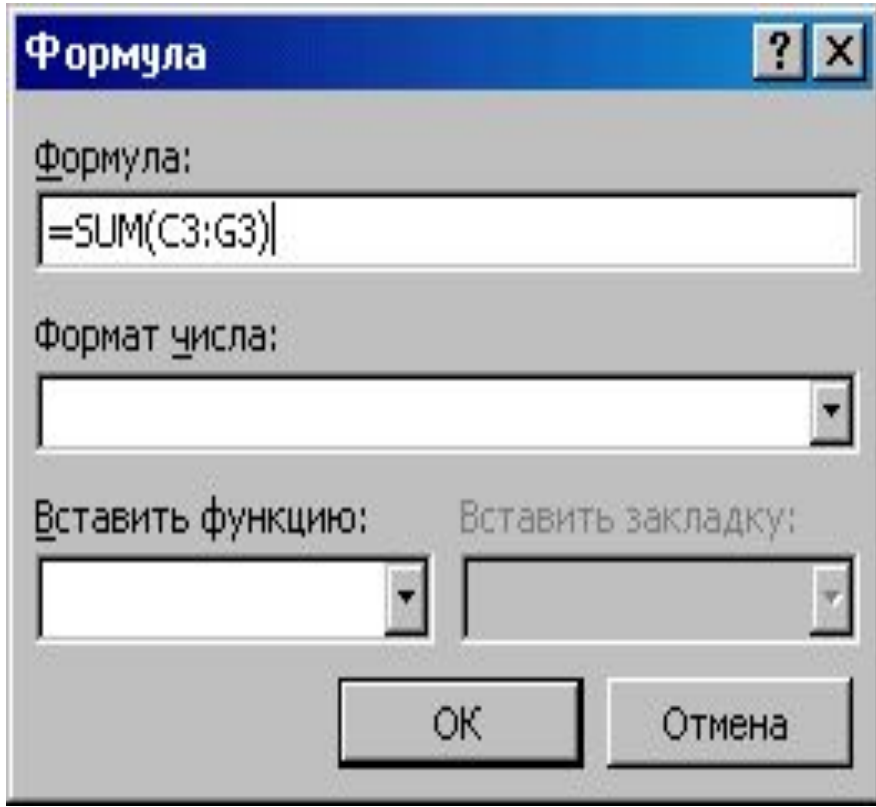

Выражение, содержащее допустимое сочетание чисел, закладок – Выражение, содержащее допустимое сочетание чисел, закладок, содержащих числа, полей, значением которых являются числа, операторов и функций. Выражение может ссылаться на содержимое ячеек таблицы и значения, возвращаемые функциями. *Операторы* – В поле **= (Формула)** допустимы любые сочетания значений, математических операторов и операторов сравнения.

## Вычисления в таблицах ТАБЛИЦА - ФОРМУЛА

- **+** Сложение
- / Деление
- *• = Рǿȁно*
- *• > БольшȄ*
- – Вычитание
- *• % ВычȇслȄнȇȄ процȄнтоȁ*
- *• < МȄньшȄ*
- *• > = БольшȄ ȇлȇ рǿȁно*
- **\*** Умножение
- <sup>^</sup> *Степени и корни*
- *• < = МȄньшȄ ȇлȇ рǿȁно* 
	- *• < > НȄ рǿȁно*

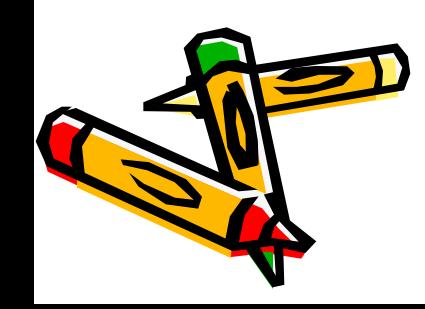

## **Функции**

- **• ABS(***x***)** абсолютное значение числа или формулы (без знака).
- **• AND(x;y)** значение 1, если оба логических выражения *x* и *y* истинны, или 0 (ноль), если хотя бы одно из них ложно.
- **• AVERAGE( )** среднее значение из списка значений.
- **• COUNT( )** количество элементов в списке.
- **• DEFINED(x)** значение 1, если выражение *x* допустимо, или 0 (ноль), если выражение не может быть вычислено.
- **• FALSE** значение 0 (ноль).
- **• INT(x)** целая часть числа или значения формулы *x*.
- **• MIN( )** наименьшее значение в списке.
- **• MAX( )** наибольшее значение в списке.
- **• MOD(x;y)** остаток от деления *x* на *y*.

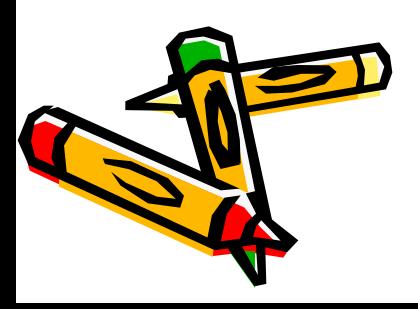

## **Функции (продолжение)**

- **• NOT(x)** значение 0 (ложь), если логическое выражение *x* истинно или 1 (истина), если оно ложно.
- **• OR(x;y)** значение 1 (истина), если хотя бы одно из двух логических выражений *x* и *y* истинно, или 0 (ложь), если оба ложны.
- **• PRODUCT( )** произведение значений, включенных в список.
- **• ROUND(x;y)** значение *x*, округленное до указанного десятичного разряда (*y*). *x* может быть числом или значением формулы.
- **• SIGN(x)** Указывает знак числа: значение 1 (если *x* > 0) или -1 (в противном случае).
- **• SUM( )** сумма значений или формул, включенных в список.
- **• TRUE** значение 1.

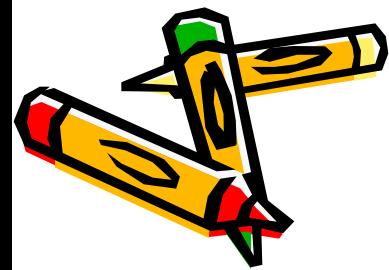

## **Пример создания таблицы**

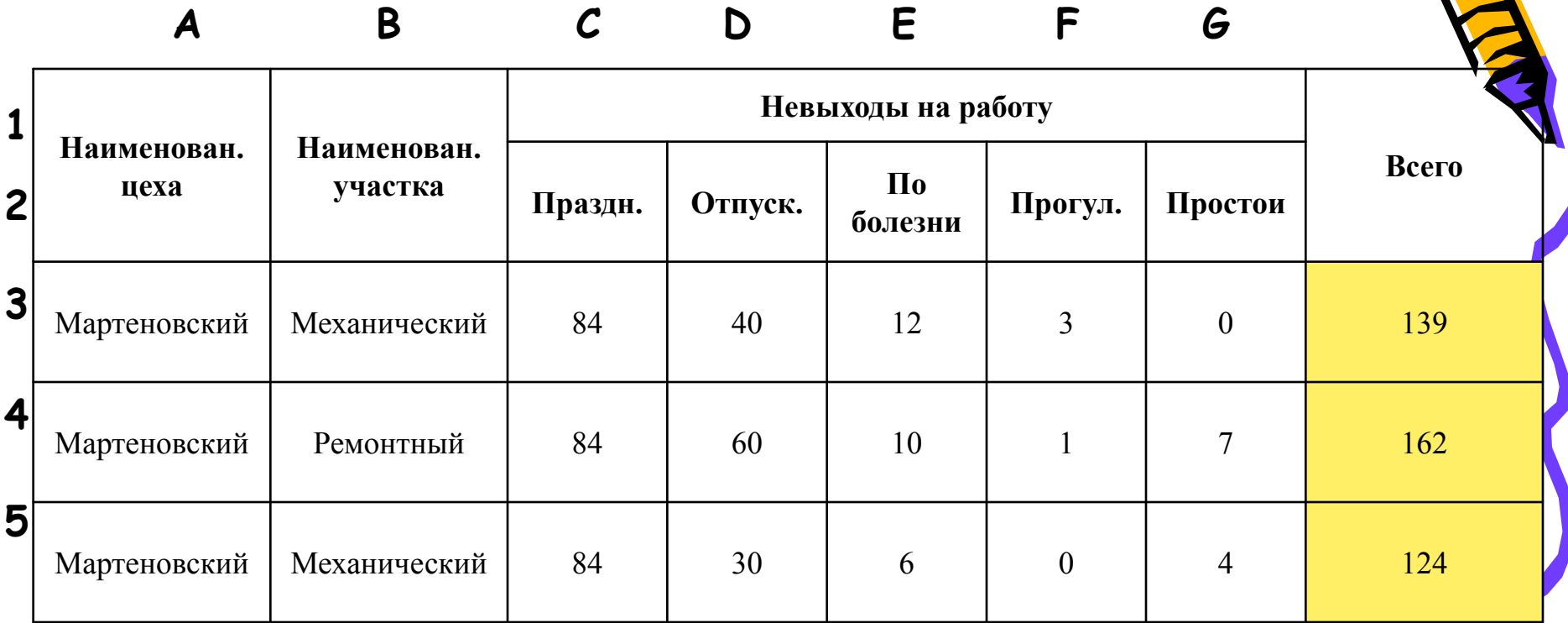

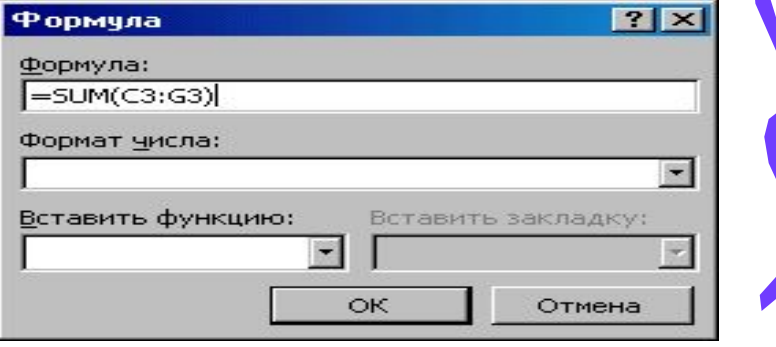

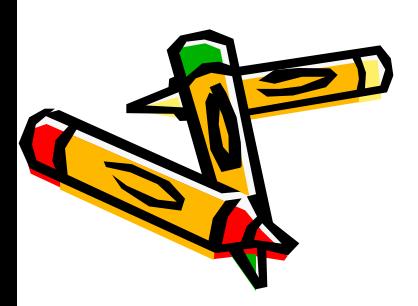